## INTERNET

- **Introducción. Conceptos básicos**
- **Navegadores**
- **Buscadores**
- Metodología de la búsqueda
- Referencias

#### ¿Qué tipo de aplicaciones o servicios pueden usarse en Internet?

- *WWW o páginas Web*: Estas famosas páginas, son documentos con texto, hipertexto y elementos multimedia
- *E-mail o correo electrónico*: Envío y recepción de mensajes escritos entre ordenadores.
- *News o foros de discusión*: Lugar virtual para el intercambio de información y opiniones sobre un tema.
- *FTP o descarga de ficheros*: Es una forma de poder copiar a nuestro ordenador ficheros o programas, que están en otro ordenador.
- *IRC o chat*: Mantener una conversación en tiempo real con otras personas, normalmente a través de texto.

## Navegadores

- **Internet Explorer** es el navegador que incorpora por defecto cualquiera de las versiones Windows, y por lo tanto suele estar ya instalado en el ordenador.
- **Mozilla** es un navegador de última generación. Es gratuito.

# Páginas en Internet

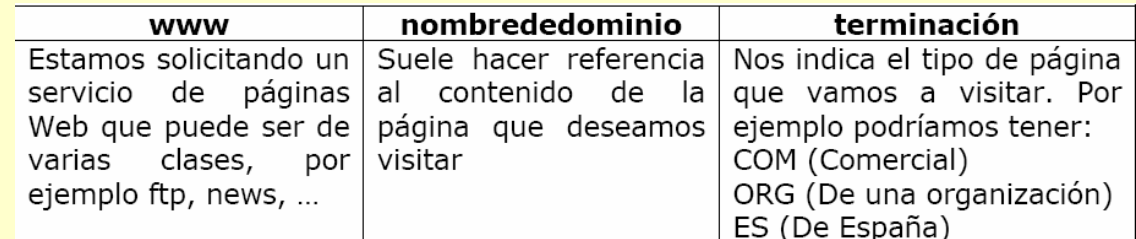

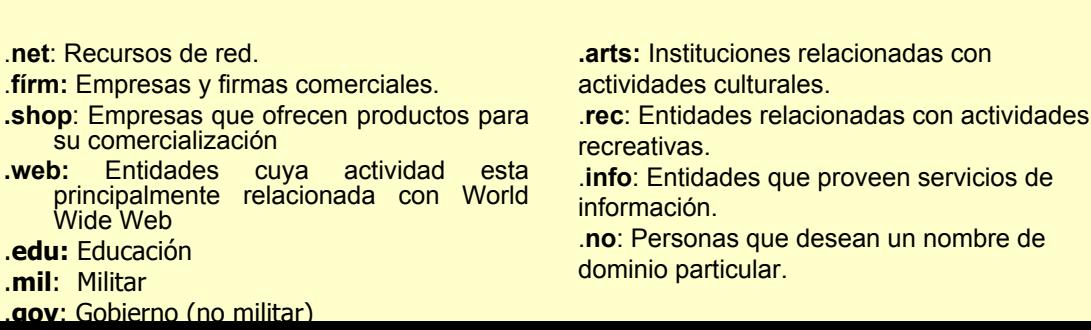

### Barras del explorador

- La barra del explorador también se puede personalizar
	- Ver>Barra de herramientas
- Barra de estado
- **Barra de explorador:** 
	- **Búsquedas**
	- **E** Favoritos
	- **Historial**

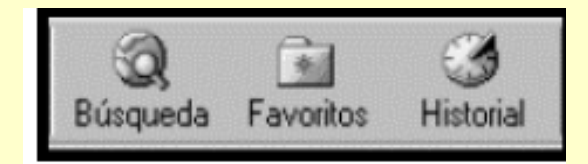

# Barras del explorador

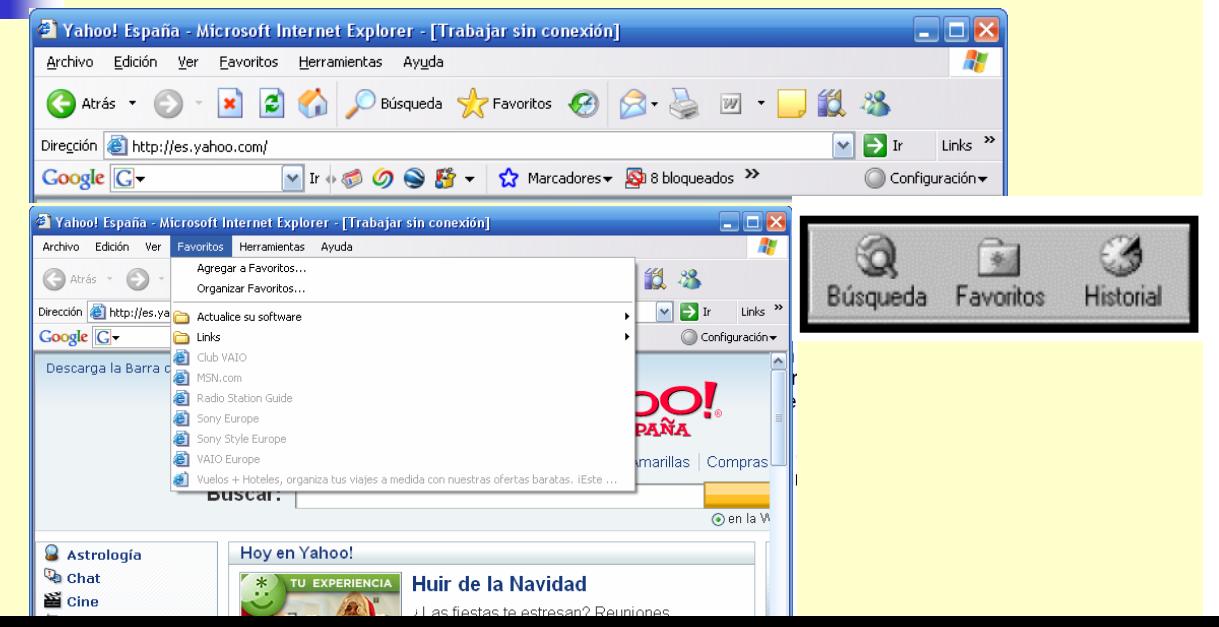

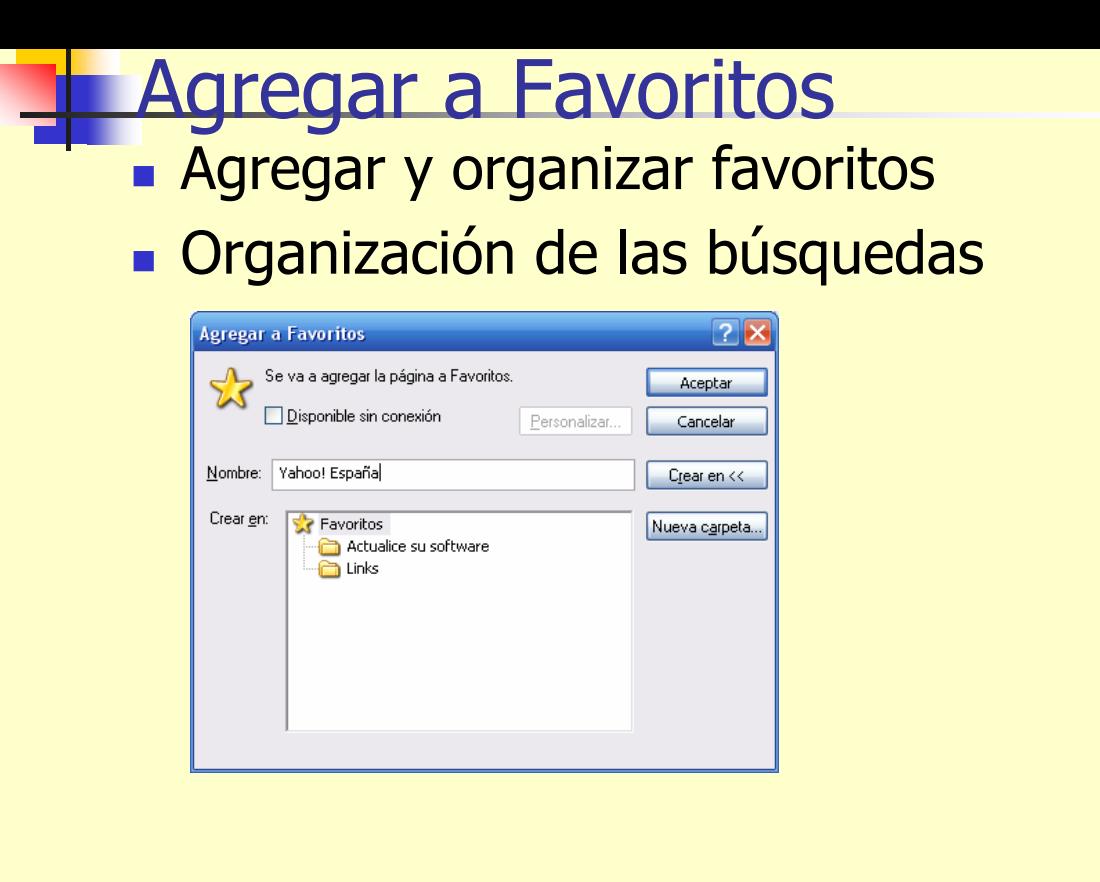

## ¿Cómo buscar información en Internet?

- ¿Cómo buscar información en Internet de forma **eficaz y eficiente**?
- ¿Qué son los **buscadores**?
- **Diferencia entre portales y buscadores**

#### Algunos consejos generales

- Planificar la búsqueda: Definir bien el objetivo de búsqueda
- Utilizar las fuentes de Internet: proporciona el acceso fácil a revistas, enlaces a fuentes de información.
- Combinar varios buscadores
- Anotar y señalar los resultados de la búsqueda.

## **Buscadores**

- Los buscadores automáticos emplean programas de ordenador llamados **robots o arañas**, que saltan de una página a otra de la Web recogiendo páginas y almacenando toda la información en una gigantesca base de datos.
	- Orden las consultas
	- **Example 13 Criterios de las búsquedas**

**Google** (**http://www.google.com**) **Altheweb** (**http://www.alltheweb.com**) **Wisenut** (**http://www.wisenut.com**) **Raging** (**http://ragingsearch.altavista.com**) **AltaVista** (**http://www.altavista.com**) y (**http://es.altavista.com**) **Excite** (**http://www.excite.com**) **MSN** (**http://search.msn.com/**) **Infoseek** (**http://www.infoseek.com**) **Lycos** (**http://www.lycos.com**)

### Búsquedas en Internet

#### **Tenemos poco tiempo y queremos lo mejor**

**1) Ir al grano:** Este es uno de los casos mas frecuentes: disponemos de poco tiempo y queremos acceder a la mejor fuente de información.

 **Los buscadores puros** como **Google** (http://www.google.com) son una opción muy recomendable. Google tiene una opción, "I'm feeling lucky", que lleva directamente al recurso que considera más relevante. **Google es uno de los buscadores más interesantes en la actualidad**. **Se debe ser específico,** para que encuentre el menor numero de recursos. Haga un buen estudio previo de las palabras<br>clave, expresiones literales, raíces, sinónimos, palabras excluyentes, etc. que caracterizan al tema en cuestión, siguiendo los pasos que<br>hemos expuesto anteriormente

**2) Trate de localizar un buscador o directorios especializado sobre su tema de interés**. También son útiles las "selecciones de lo mejor del Web".

## Búsquedas en Internet

- **Tenemos mucho tiempo y queremos todo**
	- **1. Una táctica pasaría por utilizar varios buscadores.**
	- **2. Solicita avisos, para estar informado.**
	- **3. Use sinónimos. Busque en inglés y otros idiomas.**
	- **4. Cuando encuentre una dirección interesante, tire de la madeja. La forma más intuitiva es acceder a los enlaces que recomienda.**

### Búsquedas en Internet

#### **Buscar en Google por tipo de archivo**

 Google permite buscar información en un formato determinado.

Para realizar esta búsqueda ponemos en el criterio de búsqueda seguido de filetype:\*\*\* (donde \*\*\* es la extensión que del archivo)

Por ejemplo, si quiero buscar información sobre Peces, pero lo que necesito es una presentación en Power Point pondré: educacion filetype:ppt

**Buscar una frase exacta**: Comillas o guiones

# Búsquedas en Internet

#### **Forzar palabras en la búsqueda**

Hay numerosas palabras (en español: 'a', 'de', 'el', ...; en inglés:<br>'to', 'of', 'the',...) que Google no tiene en cuenta en sus búsquedas, a nó ser que lo indiquemos. Para ello, escribiremos el signo '+' delante de estas palabras. Por ejemplo, estas dos búsquedas no generan los mismos resultados: el mundo +el mundo.

#### **Usar comodines**

Se puede hacer uso de comodines. Esto es, el símbolo '\*' puede ser usado para sustituir a una palabra, y facilitar algunas<br>búsquedas. Por ejemplo:

"los \* años"

"los \* \* años"